# **MOZILLA FIREFOX KURULUM KILAVUZU**

Eğer bilgisayarınızda mozilla firefox yazılımı yüklü değilse [http://www.mozilla](http://www.mozilla-europe.org/tr/products/firefox/)[europe.org/tr/products/firefox/](http://www.mozilla-europe.org/tr/products/firefox/) adresinden bilgisayarınıza yükleyebilirsiniz. Mozilla Firefox programının kurulumuyla ilgili bilgiler aşağıda maddeler halinde verilmiştir. Program indirildikten sonra indirilen dosya üzerine çift tıklanarak kurulum başlatılır. Kurulum aşamaları aşağıda verilmiştir.

#### 1.Aşama

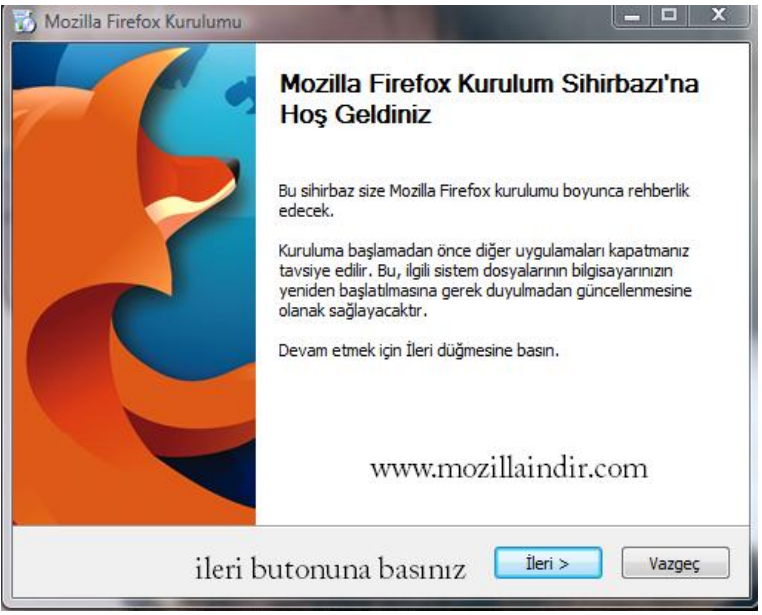

#### 2.Aşama

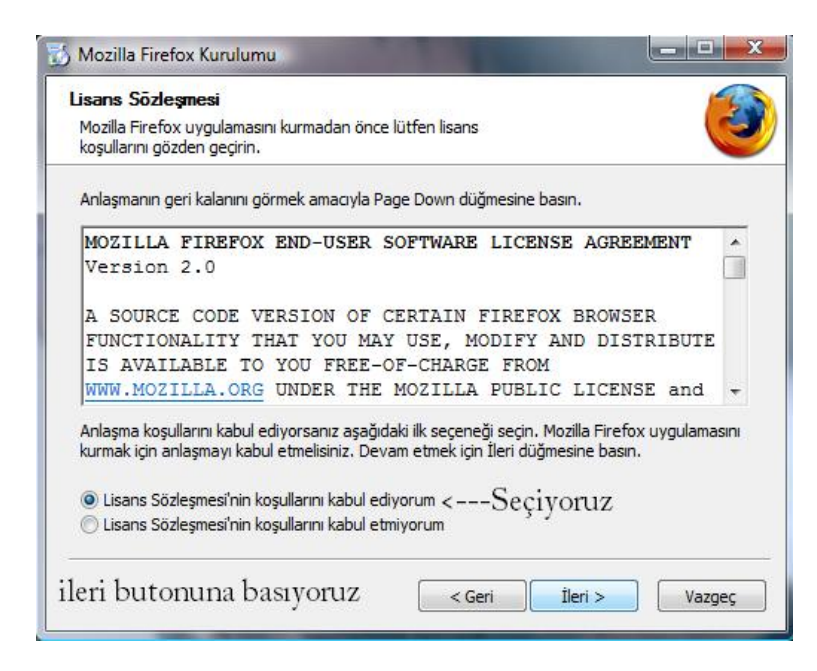

## 3. Aşama

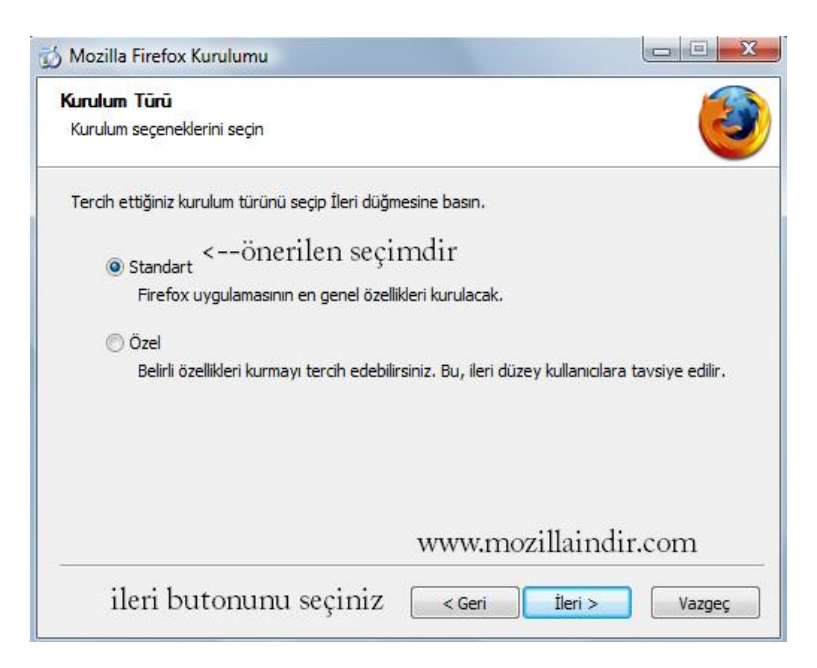

### 4. Aşama

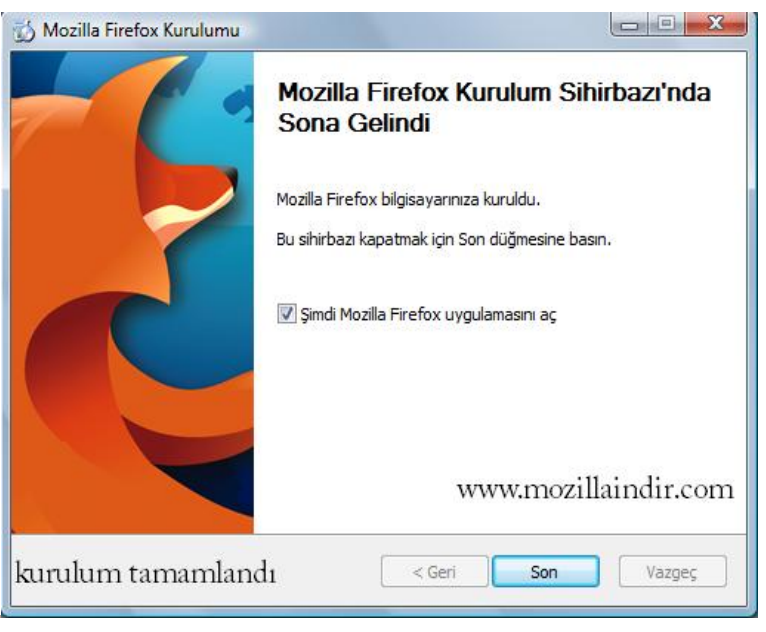